У Ө 8

# **[GED – SHARE] : Administration – Gestion des droits d'accès**

 $\pm$  [Télécharger](http://services-new-test.megalis.bretagne.bzh/wp-content/uploads/pdfs/ged-share-administration-gestion-des-droits-dacces.pdf) le tutoriel PDF 449.79 ko

[Accéder](https://services-new-test.megalis.bretagne.bzh/service/la-gestion-electronique-de-documents-ou-ged/) à la page service

Introduction

En tant que gestionnaire il vous appartient de gérer les droits d'accès de vos utilisateurs à l'arborescence.

Par défaut, ils auront accès à l'ensemble des dossiers/sous-dossiers

Affecter des droits d'accès à un dossier

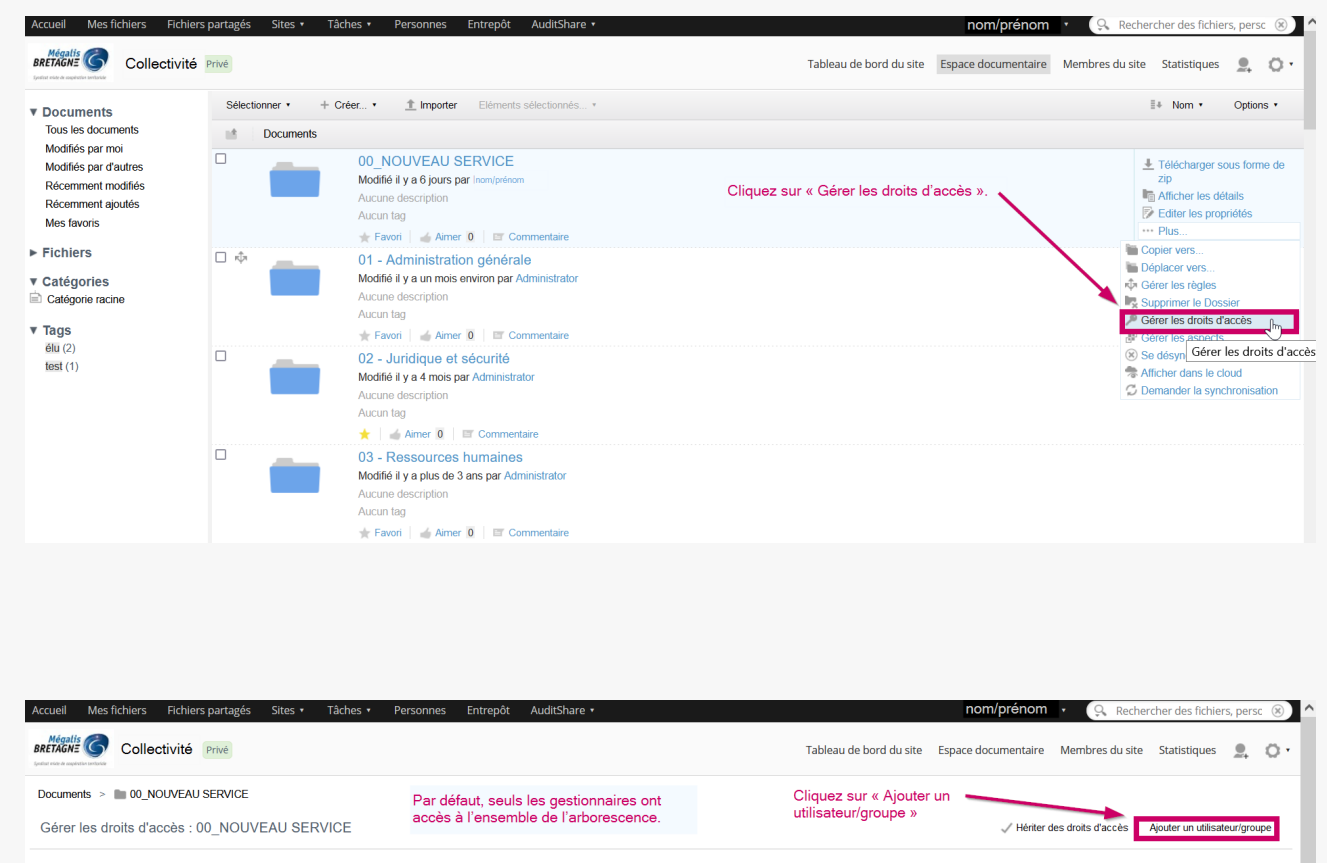

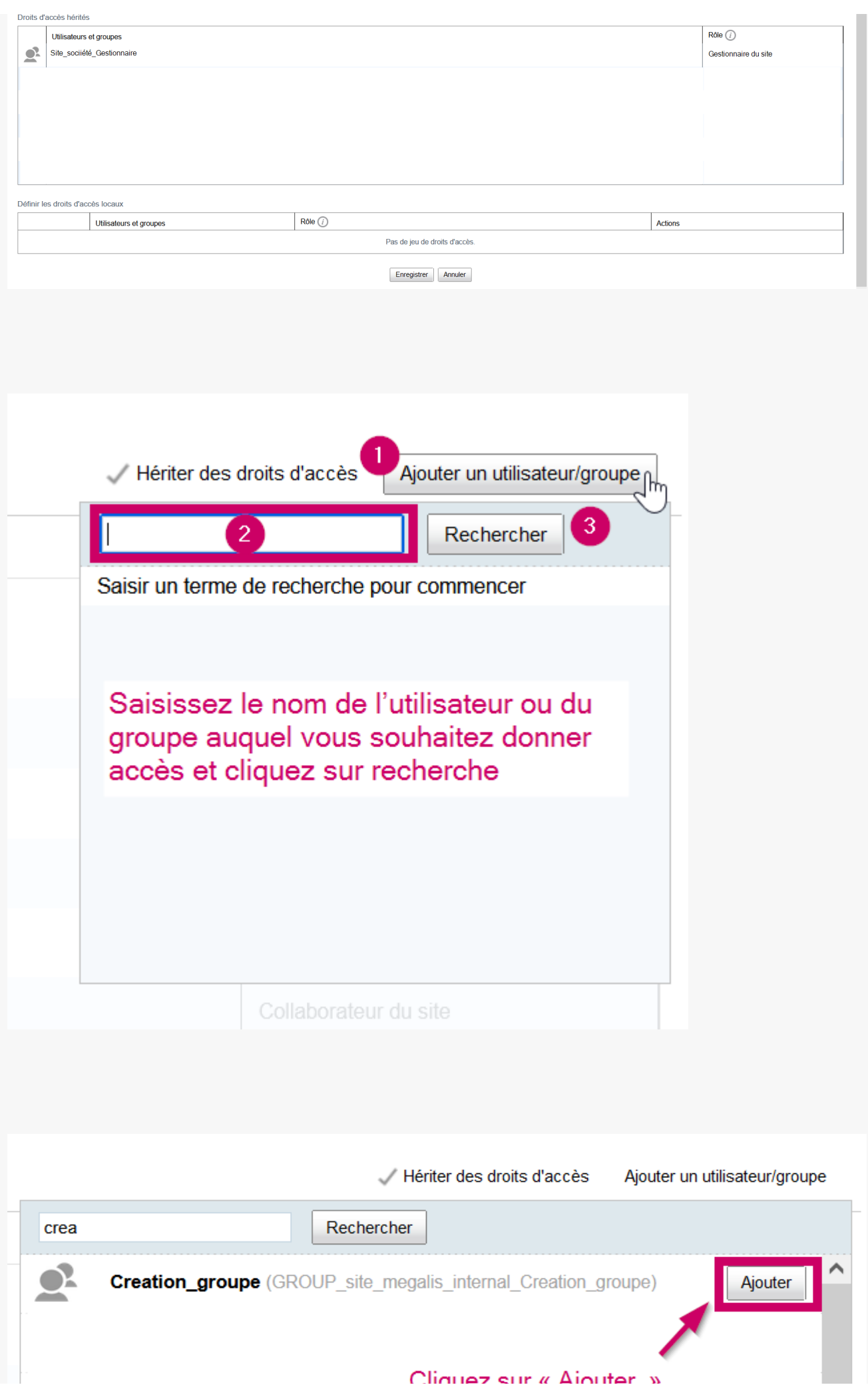

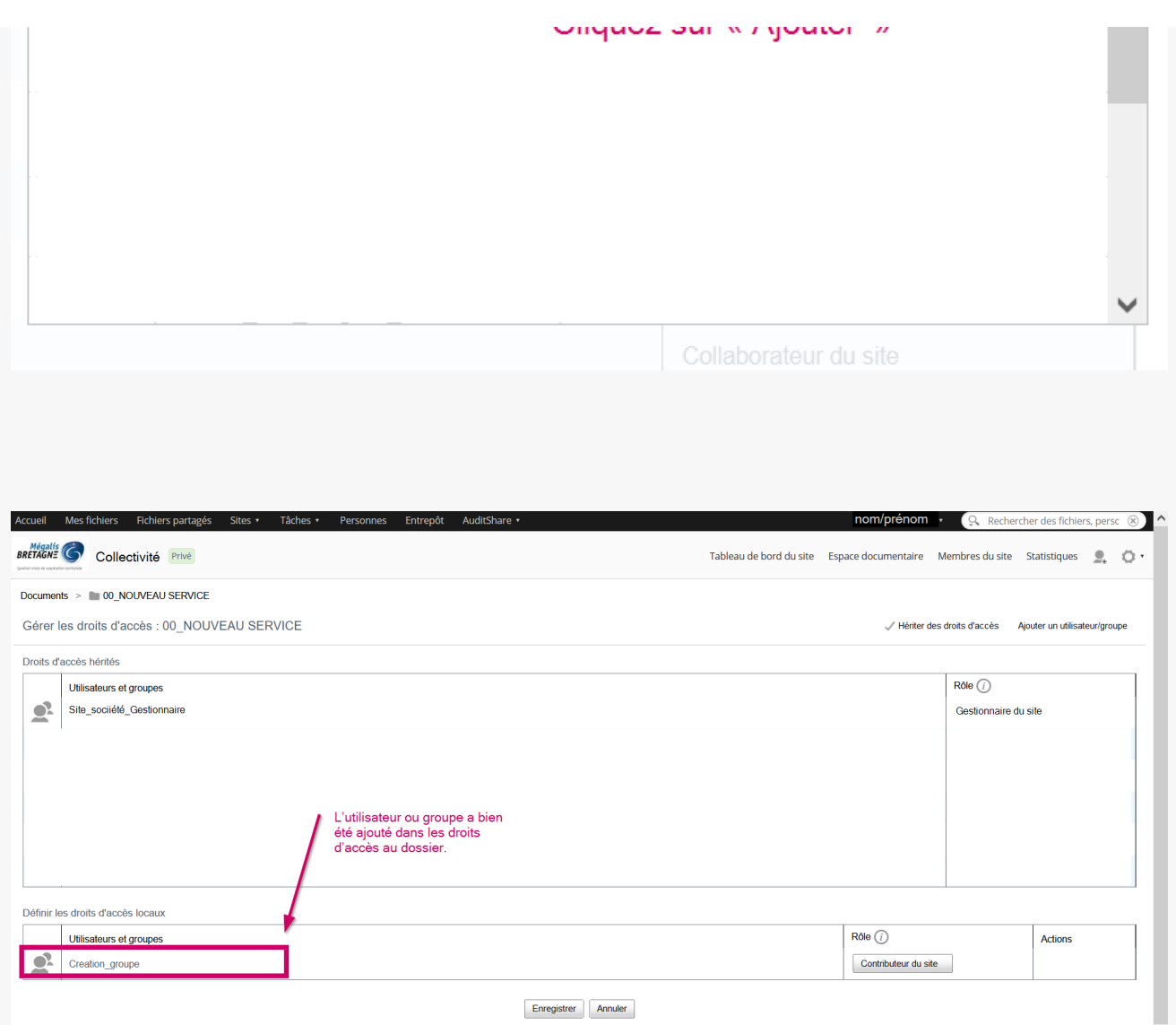

#### Attention

Les droits d'accès a un dossier se répercutent automatiquement sur tous les sous-dossiers et documents contenus dans un dossier.

Si besoin vous pouvez gérer les droits d'accès sur chaque sous-dossier et document.

Si vous souhaitez faire cela, il vous faudra désactiver l'héritage des droits d'accès.

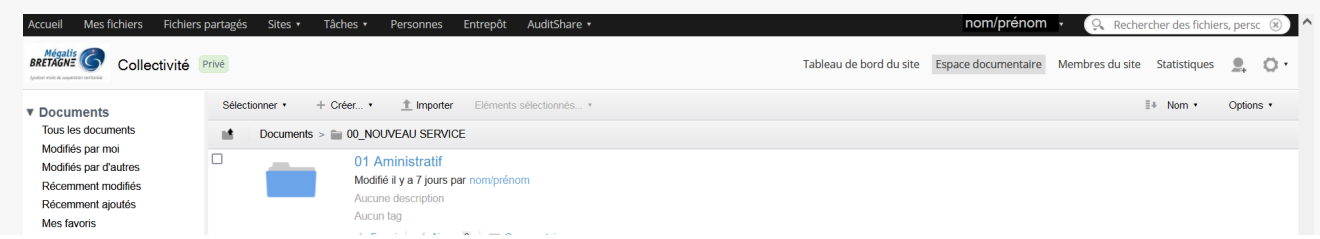

### Affecter des droits d'accès à un document

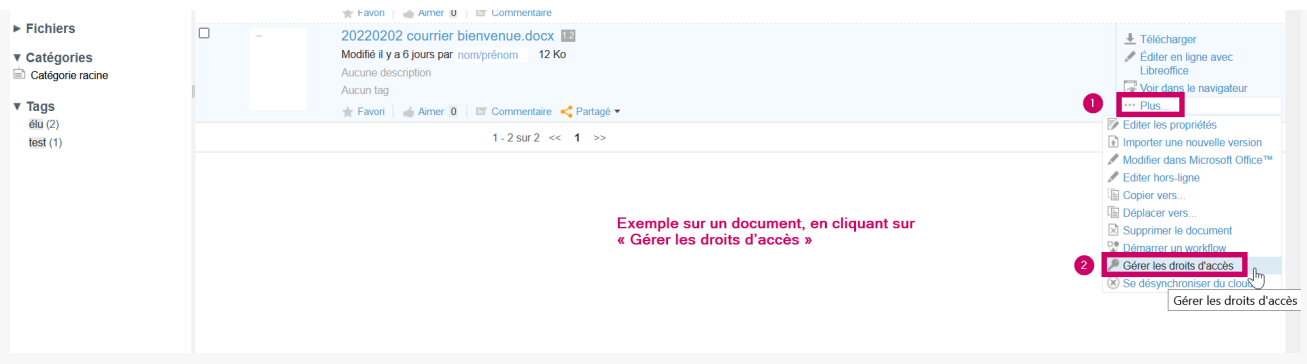

### Les droits hérités

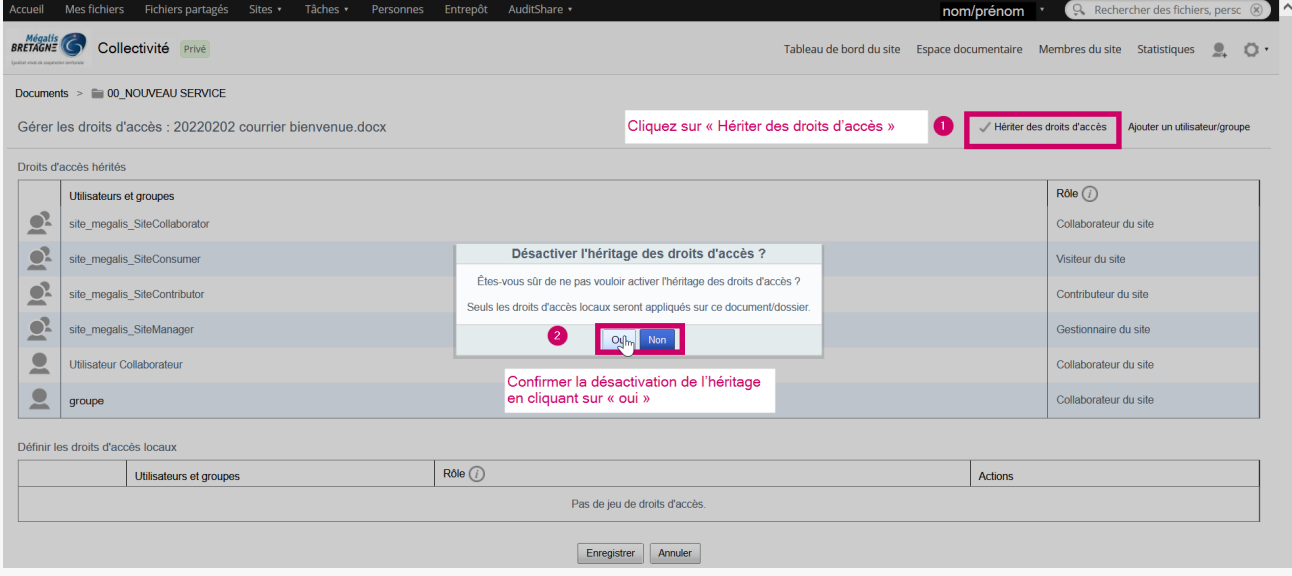

## Ajouter un utilisateur spécifique

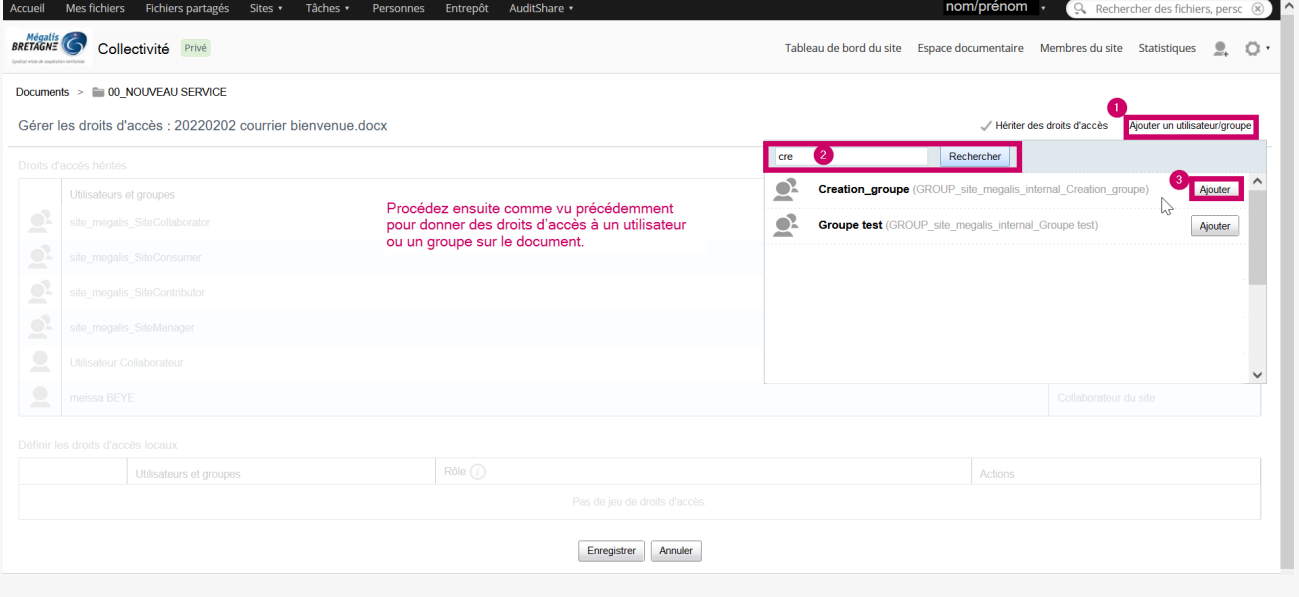

#### Attention

Attention, une gestion trop fine des droits d'accès peut vous compliquer la

tâche d'administration de la GED au quotidien.

Privilégiez autant que possible une gestion des droits au niveau d'un dossier.

Vous pouvez à tout moment rétablir l'héritage en cliquant sur « Hériter des droits d'accès ».

Lien vers les autres tutoriels [Retrouvez](https://services-new-test.megalis.bretagne.bzh/?cat=1240&s=&post_type=search_tutos) tous les tutoriel de la GED en cliquant sur ce lien.